#### A

# An Introduction to the Wiki World

#### CS 3IS3

#### Prepared by: Sahar Abughannam October 2007

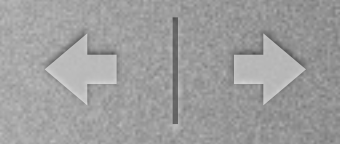

## What is a Wiki?

• Editable medium

T

- Links one page to another
- Wikis are typically [collaborative](http://en.wikipedia.org/wiki/Collaborative) [websites](http://en.wikipedia.org/wiki/Website)
- Most famous wiki is Wikipedia

### How to create one?

í I

1. Go to [www.cas.mcmaster.ca/wiki](http://www.cas.mcmaster.ca/wiki) and create an account by clicking the "Log in/ create account" link on the top right. Make sure you choose your username as your McMaster ID (the same as your email ID).

◆ →

### Search

2. Search for the topic you want to create a wiki for. If a page on that topic already exists you can edit it, otherwise you can create a page on that topic. (Example on next few slides)

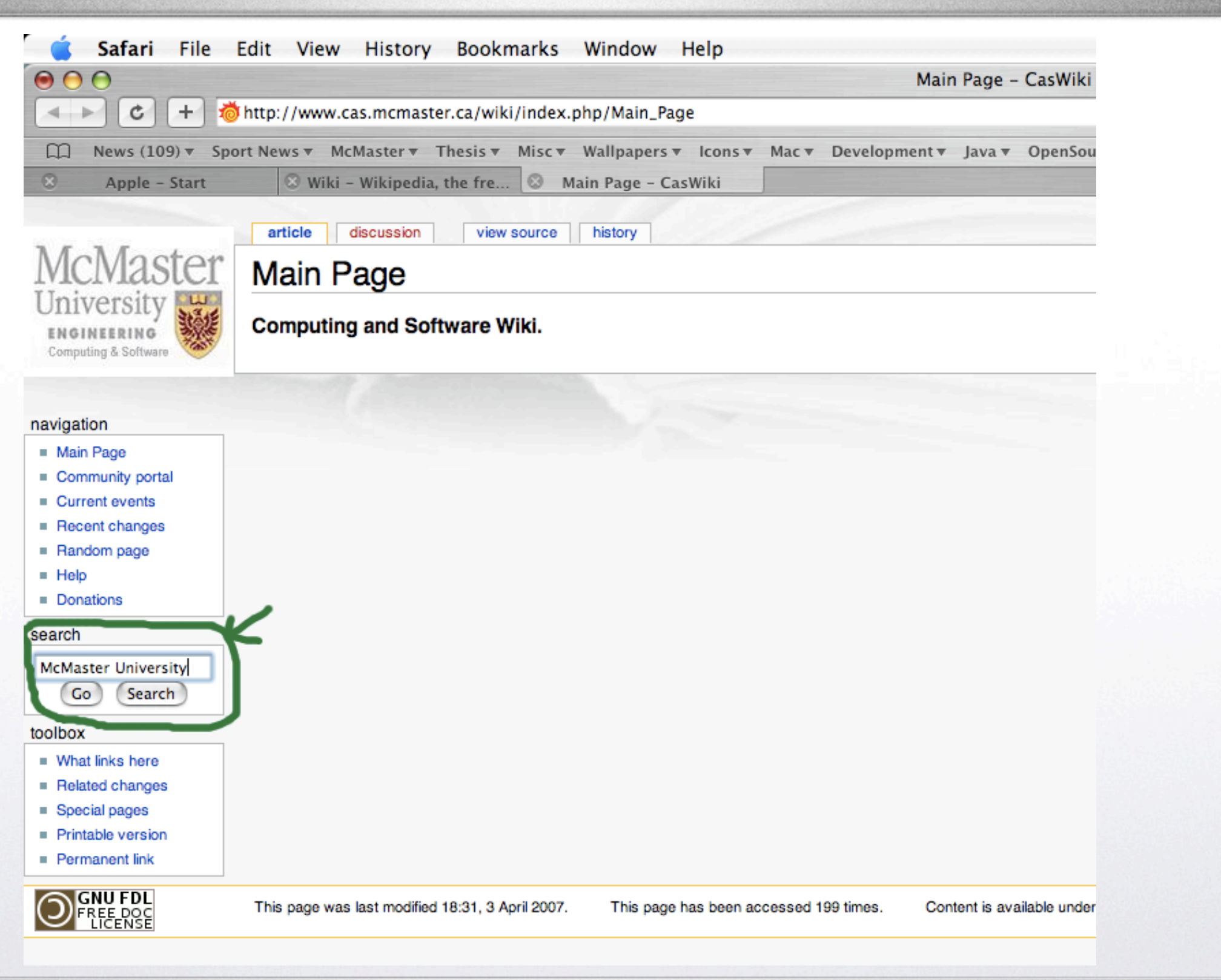

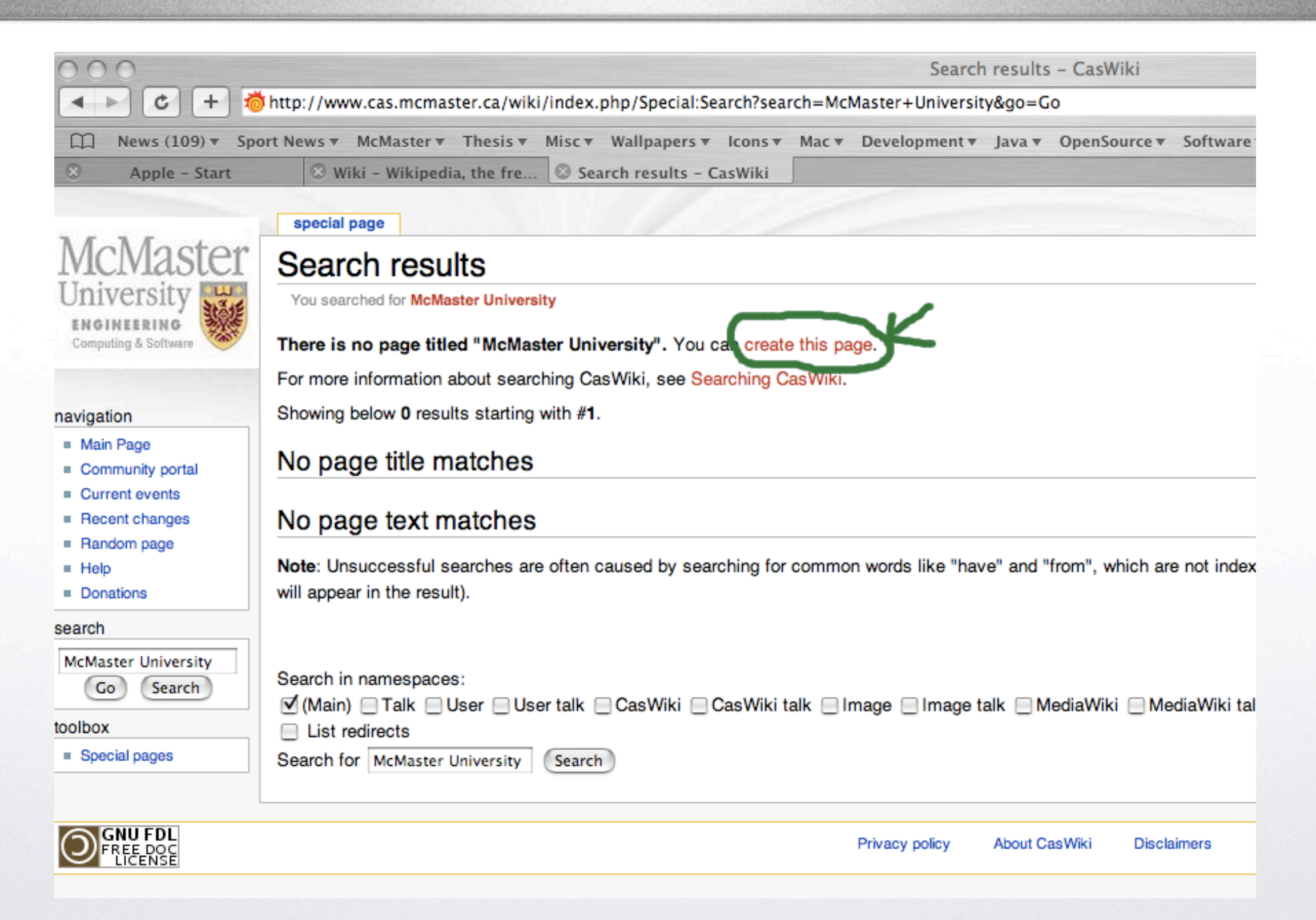

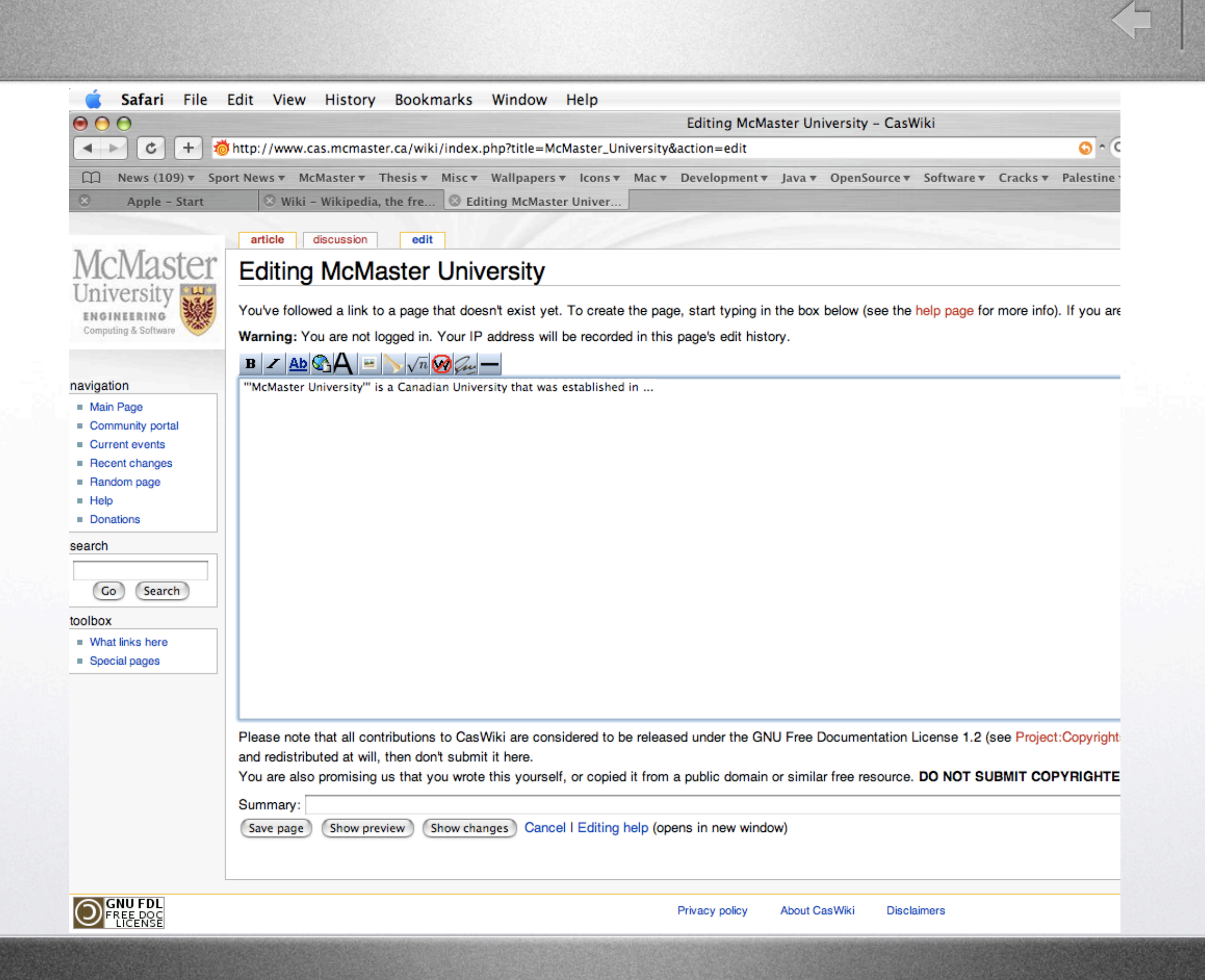

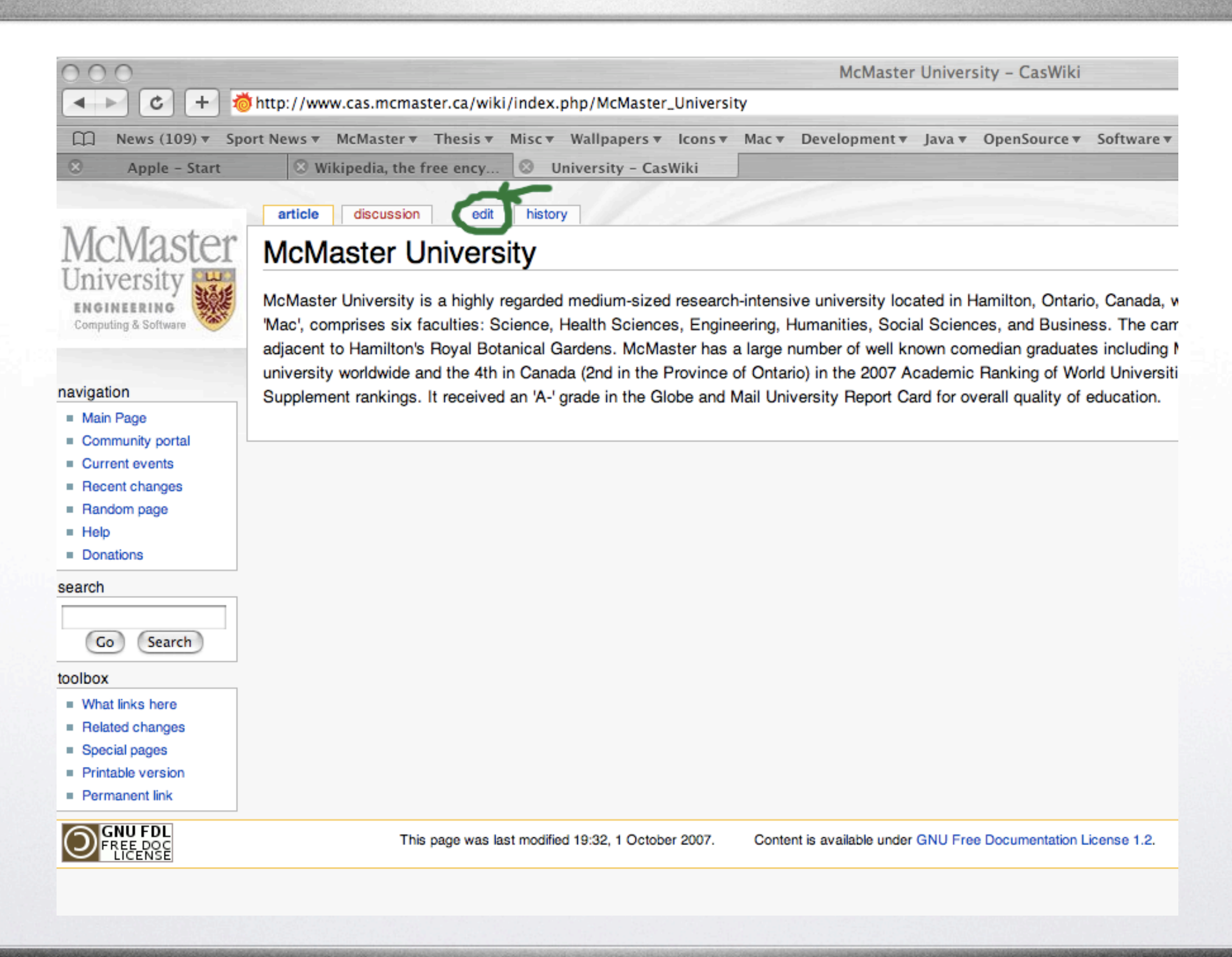

### <= 1

1 2 3 4 5 6 7 8 9 10 11

# Editing options

 $B/Z$   $Ab$ 

- 1. Make your text bold
- 2. Make your text italic
- 3. Add internal links (within the wiki engine)
- 4. Add external links (anywhere on the web)
- 5. Make a title of a section a level 2 headline
- 6. Embed an image
- 7. Add a link to a media file
- 8. Add a LaTeX mathematical formula
- 9. Ignore wiki formatting
- 10. Add your signature and timestamp
- 11. Add a horizontal line to separate sections

# More things you can do

• View the *History* of your page

m

- *• Move* your page so that all its content is moved to a new page with a different title
- Add pages to your watchlist by clicking the *Watch* tab at the top of the page.This will add the history of this page to your watchlist so you can view it.You can also *unwatch* a page.

< +

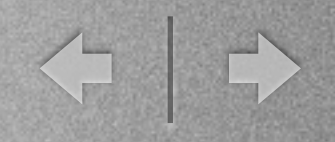

### Final Notes

• Wiki pages are regularly edited

í II

- Are they a reliable source of information?
- For more information take a look at the wikipedia tutorial: [http://ang.wikipedia.org/](http://ang.wikipedia.org/wiki/Wikipedia:Tutorial) [wiki/Wikipedia:Tutorial](http://ang.wikipedia.org/wiki/Wikipedia:Tutorial)